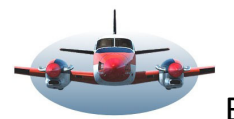

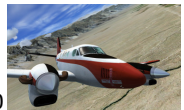

Beste Piloten, Plempen of rekenen?

Elke kilogram die de lucht ingaat kost energie. Meer payload (passagiers (passagiers/ladingen) resulteert in een hoger brandstof verbruik en veranderende vliegtuig prestaties. Elke kilogram die de lucht ingaat kost energie. Meer payload (passagiers/ladingen) resulteert in een hoger<br>brandstof verbruik en veranderende vliegtuig prestaties.<br>Wat je als piloot moet weten is; de brandstof consequentie

en de economische richtlijnen. Kortweg, hoeveel peut in de kist?

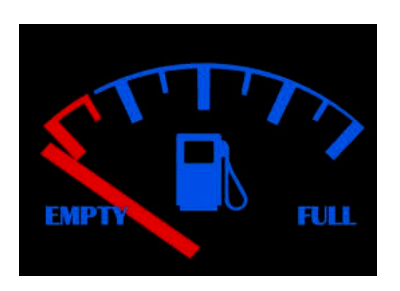

Hier zijn hele mooie tools voor die tot in detail alles in kaart kunnen brengen (Topcat) en vervolgens de piloot vertelt met welke instellingen en brandstof rekening gehouden moet worden. Maar die moet je dan wel hebben/kopen! Het FMC kan je hierbij ook goed helpen maar niet elk vliegtuig in onze vloot heeft dit dynamisch instrument.

Dan is er nog de zgn. "rule of thumb". Een simpele rekensom die de brandstof<br>behoefte geeft. Voorbeeld: Boeing 737; Afstand in Nm/100\*2200+5500 geeft<br>benodigde brandstof in lbs. Dit heeft als nadeel dat je altijd uit<br>veel behoefte geeft. Voorbeeld: Boeing 737; Afstand in Nm/100\*2200+5500 geeft benodigde brandstof in lbs. Dit heeft als nadeel dat je altijd uit

veiligheidsoverwegingen met teveel brandstof gaat vertrekken en soms klopt het toch niet

……En toen was er LNM. Sinds de update 2.4 kan LNM de brandstof behoefte voor een route bepalen. Hiervoor heeft LNM een zgn. performance file nodig. Deze performance file levert in combinatie met een vliegplan en online weer een brandstof rapport, inclusief vliegtijden. Na diverse testen is het resultaat verrassend nauwkeurig. Zonder of teveel peut aan boord..... dat is verleden tijd!

Toegegeven; het FMC samen met Topcat is exacter en levert meer data, máár niet elk toestel heeft een FMC.

Inhoud van deze Beste Piloten;

- 1. Algemeen
- Inhoud van deze Beste Piloten;<br>1. Algemeen<br>2. Performance file handmatige invoer cq. wijzigen
- 3. Brandstof berekening "Extra"
- 4. Brandstof rapport Fuel rapport
- 5. Performance file personaliseren
- 6. Performance file automatische registratie -Trip Fuel
- 7. Vliegplan hoogteprofiel
- 8. Inzicht in route data
- 9. Bijlage, 3 uitgewerkte Performance files

#### **1. Algemeen**

Voor wie, Plempen of rekenen:

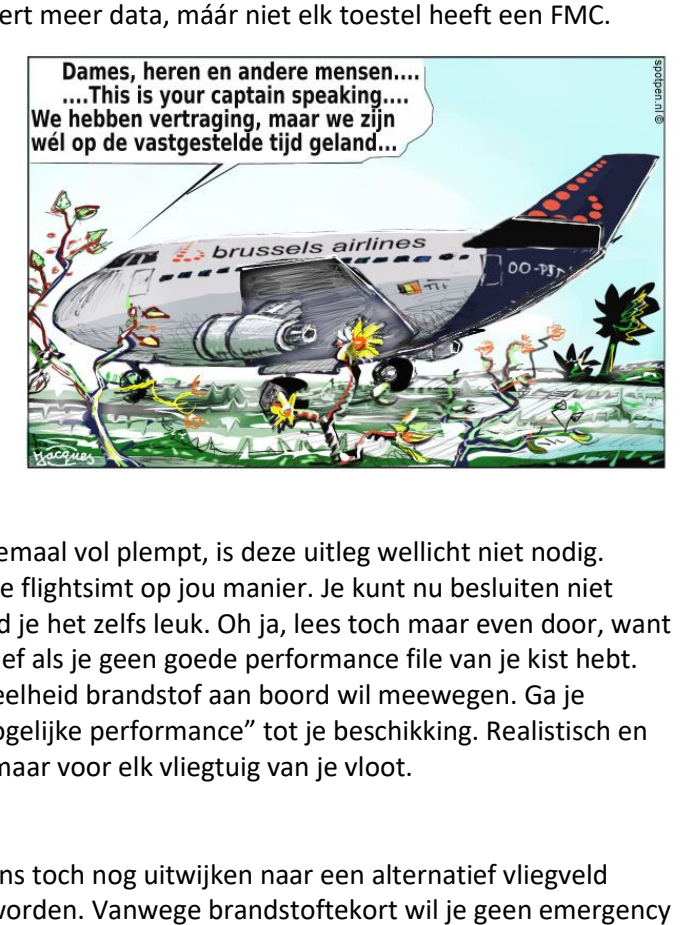

1. Als je een vlieger bent die zijn tanks altijd halfvol of helemaal vol plempt, is deze uitleg wellicht niet nodig. Plempen en vliegen zeg ik dan maar. Niks mis mee, want je flightsimt op jou manier. Je kunt nu besluiten niet verder te lezen of je bent nieuwsgierig en misschien....vind je het zelfs leuk. Oh ja, lees toch maar even door, want<br>dat mooie hoogteprofiel onderin LNM is minder informatief als je geen goede performance file van je kist dat mooie hoogteprofiel onderin LNM is minder informatief als je geen goede performance file van je kist hebt. 2. Of je bent de simmer die de invloed van de juiste hoeveelheid brandstof aan boord wil meewegen. Ga je rekenen aan brandstof, dan heb je altijd de "maximaal mogelijke performance" tot je beschikking. Realistisch en veilig. Dit geldt niet alleen voor een mooi PMDG toestel, maar voor elk vliegtuig van je vloot.

Extra bepalende factoren voor brandstofbehoefte;

Stel je vliegt een half uur in een holding en moet vervolgens toch nog uitwijken naar een alternatief vliegveld waar ook zelfs nog een missed approach gevlogen moet worden. Vanwege brandstofteko uitroepen met alle administratieve rompslomp om maar niet te spreken over het gedeukte pilotenego.

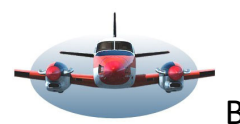

Een aantal bepalende factoren voor brandstofbehoefte op een rij;

**A-** Variabele invloeden op de grond bekend; Trip afstand - aantal passagiers - kruishoogte - taxi lengte.

**B-**Variabele invloeden veranderend tijdens de vlucht; oa. Weersomstandigheden - omleidingen - holding - missed approaches - alternatief vliegveld – Vectoren.

**C-** Vaste invloeden. basisgewicht van het vliegtuig - Aerodynamica - motoren type. Op deze punten heb je weinig invloed omdat ze nu eenmaal de karakteristiek van het vliegtuig zijn.

Deze extra factoren voer je in de performance file van LNM.

In het brandstof rapport (Fuel report, het uiteindelijke doel) wordt met al deze factoren rekening gehouden. Zoals gezegd wordt dit rapport samengesteld uit **3 elementen**; de route (het vliegplan), de karakteristieken van je vliegtuig (Performance file) en het weer onderweg (NOAA weer online, of door de flightsimmer ingesteld weer). Een vliegplan is dus noodzakelijk. *Op www.FSGG.nl vindt je handleidingen voor LNM waaronder het maken van een vliegplan.* Het weer moet je ook instellen zoals verderop duidelijk wordt. Het derde element, de "performance file" gaan we nu leren aanmaken.

#### Performance file van je vliegtuig

Performance gegevens van je kist, goed Nederlands "prestatie gegevens" kun je van het internet halen. Vaak vind je dan de "maximale" prestatie gegevens. Die zijn belangrijk maar….stijgen en dalen doe je bijna nooit maximaal? De passagiers zullen je na een dergelijke vlucht graag, met de k…zak in de hand, vertellen hoe ze dát hebben ervaren.

In de meeste situaties worden verschillende waardes gebruikt. Dus gaan we opzoek naar praktische waarden. De performance file van LNM heeft diverse invoer velden die je met de hand of door LNM kunt laten invullen. Een performance file is niet een statisch ding is. Het is een instelbaar stukje gereedschap.

Omdat elk type/model vliegtuig anders is zul je voor elk type/model vliegtuig een performance file gaan maken. Wellicht ga je voor elk type ook nog eens een performance file maken die rekening houdt met de payload (gewicht). Zelf maak ik performance files uitgaande van een gemiddelde belading.

## Enige kreten die je moet kennen:

Trip Fuel is de hoeveelheid brandstof nodig voor de trip van A naar B zoals gepland.

Block Fuel is de hoeveelheid brandstof die je bij aanvang van de vlucht aan boord moet hebben.

Block fuel = Trip fuel + alternatief vliegveld + extra fuel + taxi + Reserve fuel + contingency.

Alternate is de hoeveelheid brandstof nodig voor het bereiken van het alternatieve vliegveld, gerekend vanaf de oorspronkelijke bestemming.

Usable fuel is de hoeveelheid brandstof die in de tanks zit van je vliegtuig in de flightsim. Het is de bedoeling dat LNM dit gegeven zelfstandig uit je flightsim haalt. Dat is nu nog niet het geval dus zul je dit veld zelfstandig moeten invullen met minimaal de hoeveelheid Block Fuel+1.

> *Als LNM dit in de toekomst rechtstreeks uit je kist haalt moet je de tanks met minimaal de Block Fuel laden voor de route die je wilt vliegen.*

NOAA of manual wind

NOAA online- geeft de reële winden Aloft (lees kruishoogte) zie ook BP043. Manual wind gebruik je als je een eigen windrichting en sterkte wilt gebruiken. De gegevens van de gekozen optie worden beide gebruikt in de brandstof berekening.

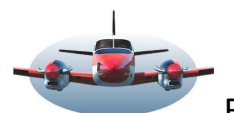

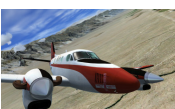

Hieronder een samengestelde plaat die de onderlinge relatie aangeeft van de 3 noodzakelijke elementen in LNM.

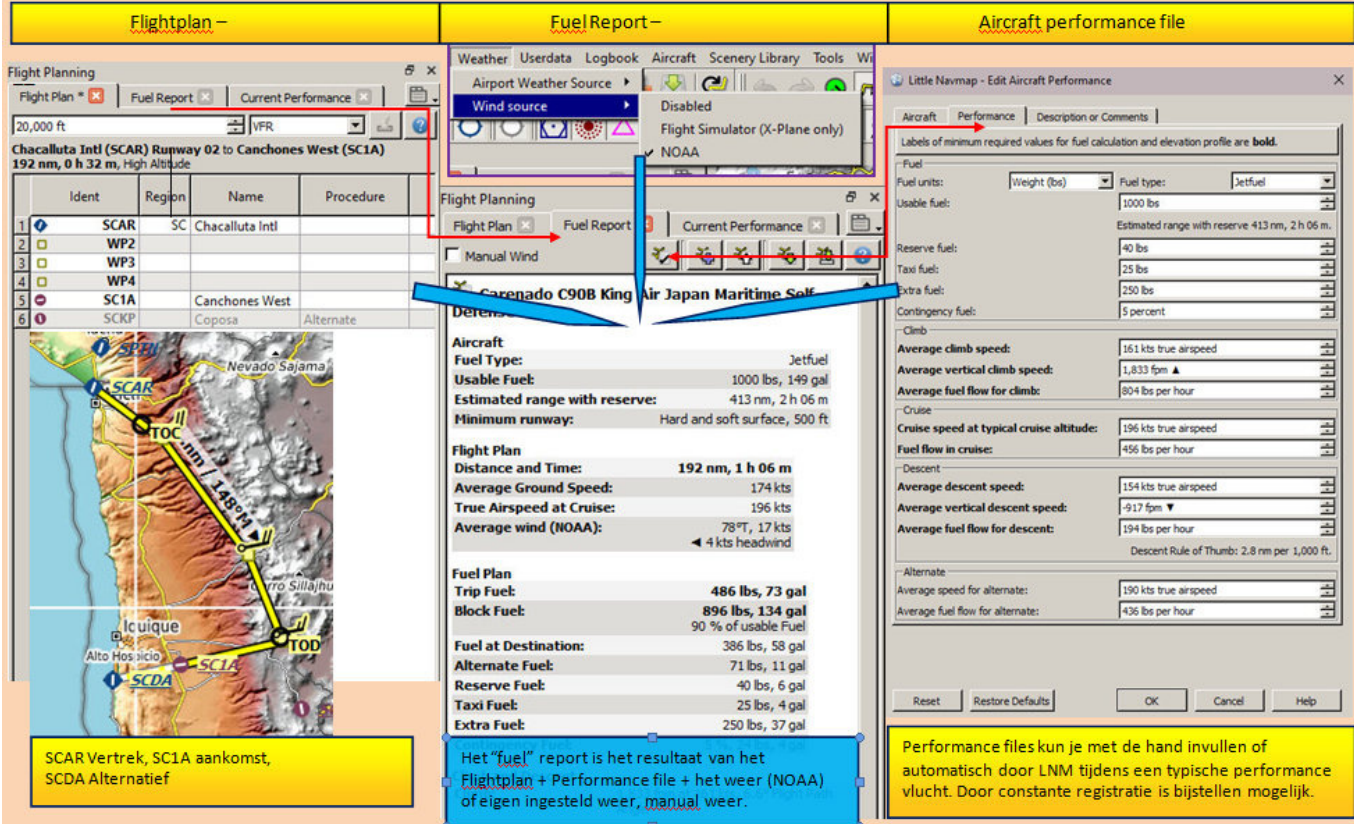

We zien dat het Fuel rapport, middelste kolom, wordt gevoed door het Flightplan, de Aircraft Performance file, en de ingestelde wind. Vink NOAA aan voor reël online wind (zie tabbladen; Weather – wind source – NOAA) of vink Manual aan voor eigen windrichting/sterkte.

Hiernaast de uitleg van de knoppen bovenin het Fuel Report waarmee je de Performance files beheert. -Als je Manual Wind aanvinkt worden 2 extra invoervelden zichtbaar waar je de gewenste data kunt invullen. *Let op, deze instelling heeft geen invloed op het weer in de flightsim.* 

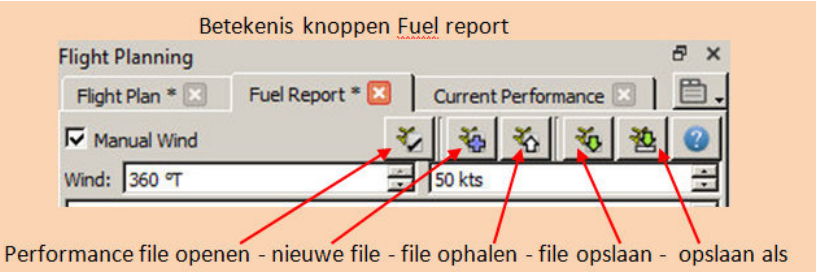

#### **2. Performance file handmatige invoer cq. wijzigen**

#### Creëren van een Aircraft Performance file.

Ga naar het Flight Planning venster (F7) en klik daar op het tabblad "fuel report" (F8) zodat deze zich opent. Daar bevind zich de knop "Nieuwe file". Klik hierop en er opent zich een nieuwe performance file die met enige

standaard gegevens is ingevuld. Wil je wijzigen of een bestaande file gebruiken, dan kies je hier "File ophalen" *(Ga nu terug naar hfdst 6 als je daar vandaan kwam)* 

De Aircraft performance file heeft 3 tabbladen. -Tabblad Aircraft ; hier wordt het vliegtuigmodel en type ingevuld zoals je hier ziet.

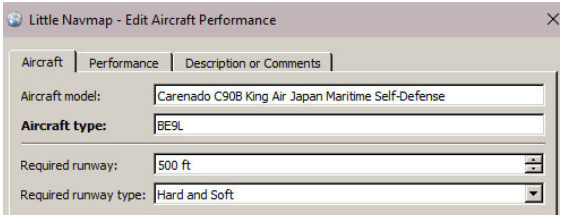

-Tabblad Description….. zie hfdst 5. Performance file personaliseren met opmerkingen, bestanden en links.

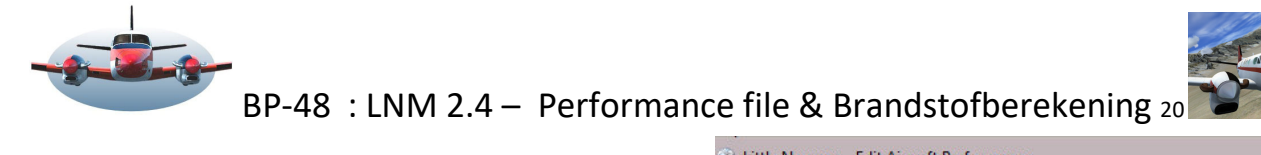

Tabblad Performance gaan we nu invullen, -Klik op het tabblad Performance. *Helemaal links boven in de performance file zie je "fuel units" staan. Je kunt kiezen tussen kg, Lbs, gal en liter. Het maakt niet uit waarmee je rekent als je maar consequent bent. Veranderen van fuel units kan zonder data verlies.* 

*In dit epistel gebruik ik lbs. 1 lbs =ca.454 gram, grofweg een halve liter. Reden is dat veel fabrikanten hiermee rekenen.* 

-Vervolgens vul je in welk type brandstof je kist gebruikt. Je hebt 2 smaken, Jetfuel en Avgas.

#### Trip Fuel;

In ons voorbeeld is de Trip van SCAR naar SC1A. De Trip kent 3 vlucht fases; Climb, Cruise en Descent. Deze fases zie je terug in de performance file. Daaronder een aparte alinea voor het alternatieve vliegveld, in ons geval SCDA.

Deze data velden vul je met hand in. Weet je niet welke gegevens zinvol zijn kijk dan eens naar hfdst 6. Let op, de verticale speed van zowel de Climb en Descent-fase bepalen resp. het TOC en TOD.

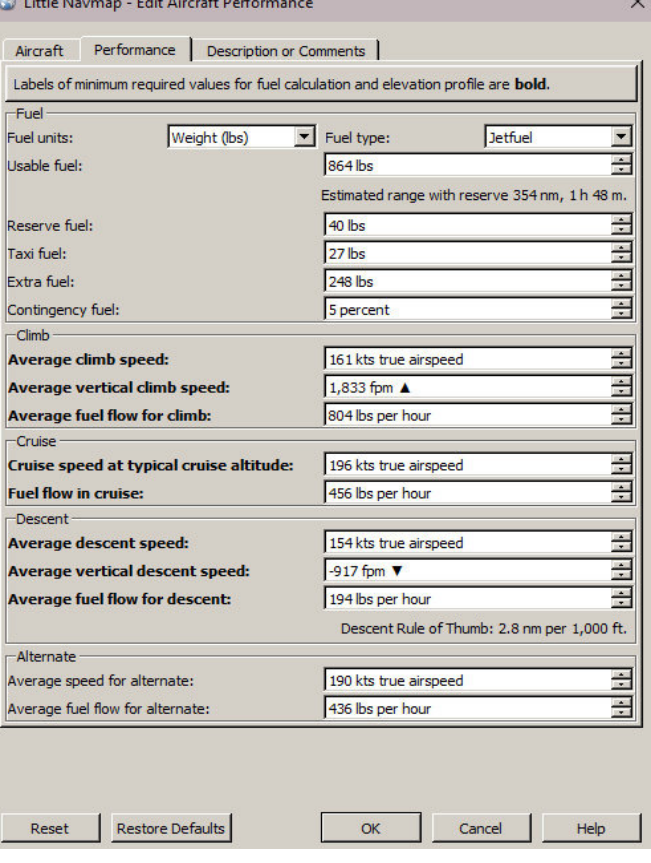

## **3. Brandstof berekening "Extra".**

Bovenin de performance file zie je 4 fuel velden; Reserve – Taxi –Extra en Contingency.

Reserve fuel: is de minimale hoeveelheid die je in je tank wilt hebben als je land. Je wilt de laatste vuile liters niet opzuigen en soms gebruikt de fabrikant de brandstof voor koeldoeleinden (Boeing 737 bv).

Taxi fuel: Vaak is dit weinig, maar taxiën naar de Polderbaan EHAM neemt behoorlijk brandstof.

Extra fuel: 2x een Holding vliegen van een half uur, 2x missed approach, speciale omstandigheden tijden de landing, Bv. STAR rwy27 van SION of Loc/DME east LOWI.

Contingency fuel. Er wordt voorgeschreven dat dit 5% van de Trip Fuel moet zijn. Het omvat o.a. ATC vectoring, geen optimale vlieghoogte, omleiding vanwege stormcellen op de route.

*Je kunt de gegevens ingevuld bij Trip Fuel gebruiken om te rekenen. Voorbeeld: Tijdens de cruise fase wordt 456lbs/hr verbruikt. Een holding van een half uur is dus ca. 228lbs.* 

Bereken en vul deze 4 data velden in. Deze gegevens zijn afhankelijk van je kist.

*De Extra Brandstof data die je hier invult is sterk afhankelijk van het type vliegtuig maar ook van de route. Als je een VFR vlucht maakt van ca. 45 minuten dan kun je best met minder eventualiteiten rekening houden omdat je beter kunt inschatten hoe de situatie op aankomst zal zijn. Voorschriften van General Aviation zijn anders dan voor Commercial Air Transport.* 

We zijn klaar met de Performance file.

Klik op "OK" onderin deze file. LNM gaat nu met deze gegevens rekenen en stuurt het resultaat naar het Fuel rapport. *NB; LNM houdt rekening met de heersende winden op kruishoogte als je NOAA hebt aangevinkt. Dit is een dynamische berekening wat inhoud dat dezelfde vlucht op een ander moment ook andere brandstof hoeveelheden en tijden aangeeft. Dit betekent ook dat je voor elke vlucht het fuel report raadpleegt voor de brandstof behoefte.* 

Nadat je op "OK" hebt gedrukt kun je de performance file opslaan. Ik adviseer dit direct te doen maar LNM informeert je alsnog bij afsluiten van het programma.

De laatst gebruikte performance file blijft in LNM actief afsluiten. Als van vliegtuig gewisseld wordt, moet ook de corresponderende performance file worden ingeladen.

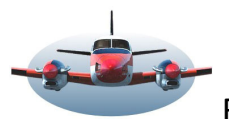

#### **4. Fuel rapport**

In dit rapport vind je uiteindelijk de gewenste en noodzakelijke informatie.

#### Alinea "Fuel Plan". <del>☆</del>

Het belangrijkste gegevens is natuurlijk Block Fuel. Let op het verschil tussen Trip fuel en Block Fuel. Bij een korte route zal het verschil tussen deze 2 erg groot kunnen zijn.

Kijk ook eens naar de alinea "flight plan" waarin LNM vliegtijd en snelheden heeft berekend. Dit heeft alleen betrekking op de Trip afstand zoals vastgelegd in het vliegplan. Je vindt hier ook de wind gegevens waarmee LNM heeft gerekend

#### Controle en foutmelding:

# Foutmelding; Block fuel exceeds usable ....

LNM controleert en waarschuwt of je voldoende brandstof in de tanks hebt. Momenteel is deze link nog niet gelegd in LNM. Nu moet je nog Usable fuel in de performance file met de hand aanpassen: Usable fuel = Block fuel +1. *In dit geval 893+1 lbs*  Foutmelding; Aircraft type is not set: Het vliegtuig/type naam is (niet) correct ingevuld. Ga naar Hfdst 6. Performance file.... Foutmelding; Airplane model does not match Simulator M7 # Performance file BE9L: Verkeerde performance File geladen.

#### **Praktisch gebruik van het fuel report:**

- zorg er voor dat de juist performance file geladen is. - Wil je een zinvol fuel rapport, maak dan voor elke vlucht een flightplan. De kruishoogte is belangrijk vanwege de heersende winden aldaar (als je online weer hebt ingesteld).

- Laad minimaal de berekende Block fuel in je kist.

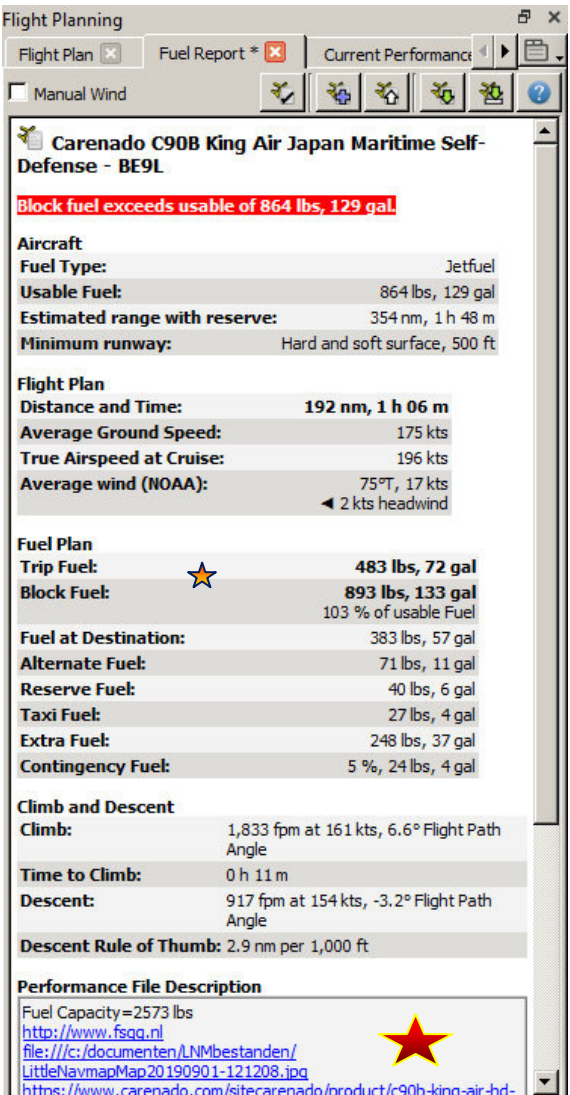

**5. Performance file personaliseren** met opmerkingen, bestanden en links. Elektronische flight bag! Onderin het Fuel report zie je regels in blauw. Alle blauwe regels/ woorden in LNM kun je aanklikken voor additionele functionaliteiten. Deze regels komen uit de performance file.

LNM staat toe dat je een zgn. Electronic flightbag kunt samenstellen op 3 plekken binnen LNM waaronder de performance file. Dit mogen bestanden/pdf/foto's en links zijn. Alle gegevens van je kist handig bij elkaar.

Die kun je invoeren in het tabblad: Description or Comments Te gebruiken als volgt: Regel 1: opmerkingen Regel 2: internet link Regel 3: foto/pdf bestand

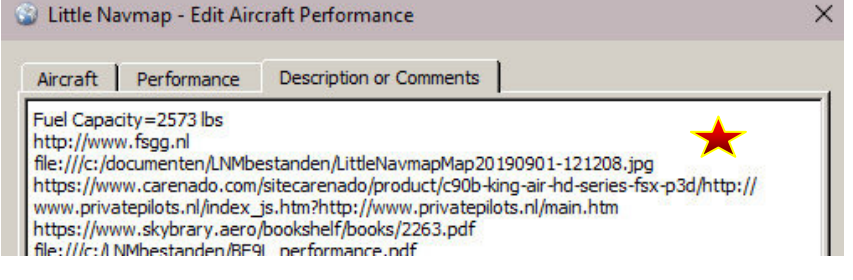

Let op: voor een goede werking mag in een link of foto/pdf verwijzing géén spatie in de regel voorkomen. Dit is een Window vereiste. Gebruik bv. een-streep-of\_underscore\_ als scheiding. Dit geldt ook voor de mapnaam! Opmerkingen mag je invoeren zoals je wilt en worden zwart weergegeven in het Fuel report. De locatie waar je de data bewaard is vrij.

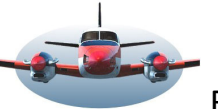

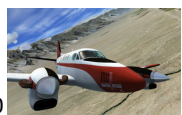

#### **6. Performance file automatische registratie - Trip Fuel**

In Hfdst2 heb je Tripfuel gegevens met de hand ingevoerd. Maar vaak zul je deze gegevens niet eens kennen. LNM kan de Tripfuel gegevens van een vlucht automatisch registreren en opslaan in de performance file.

Deze gegevens kunnen ook gemengd (ge-merged) worden met een bestaande performance file.

Verzamelen van de Trip Fuel data.

-Begin met het starten van de flightsim en laadt het vliegtuig waarvoor de file gemaakt moet worden. LNM herkent het vliegtuig model en type.

-Maak een eenvoudig vluchtplan. Bv. Van Eelde naar Lelystad. Je moet een klim, kruis, en daalfase vliegen.

-Maak een nieuwe performance file aan, zie Hfdst 2.

-Ga naar "Current Performance" tabblad en open deze. Je ziet dat LNM de Douglas C-47… heeft herkend.

-Klik op Start/Reset knop. Belangrijk, want hiermee wordt alle oude geregistreerde data gewist.

-**Start nu** met de vlucht in de flightsim.

-Ga 5 minuten klimmen.

-Ga minimaal 5 minuten op cruise hoogte vliegen.

-Ga enkele minuten dalen.

Je ziet dat LNM deze 3 vluchtfase gegevens automatisch

afzonderlijk registreert. Je kunt deze procedure ook tijdens een volledige vlucht doen. Dit is feitelijk nauwkeuriger. LNM registreert en middelt constant de data die het vliegtuig levert.

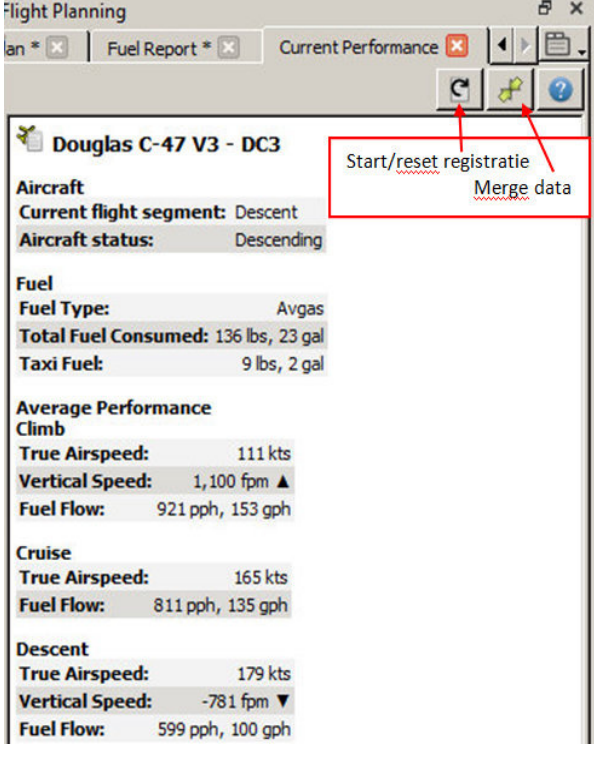

Verzamelde data overhevelen naar de performance file. (De flightsim is nu niet meer nodig) Druk op de Merge-data knop. In het venster dat verschijnt zie je een kolom met New Value en Current Value.

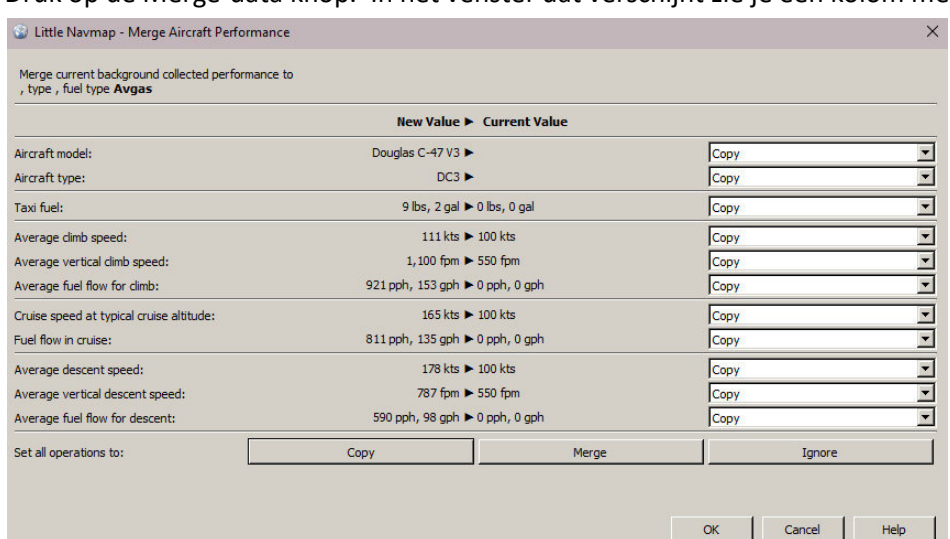

New Value is wat zojuist geregistreerd is tijdens de vlucht. Current Value is de inhoud van de huidige Performance file.

Daarachter zie je een kolom waarin je per positie kunt bepalen welke actie uitgevoerd wordt **van New Value naar Current Value!!!**

De functie copy zal duidelijk zijn, de functie merge betekent dat de New Value wordt vermengt met Current Value.

Je kunt ook ignore gebruiken zodat je gericht bepaalde velden kunt aanpassen.

Ik adviseer de bovenste 2 velden bij aanmaak van een nieuwe performance file op copy te zetten, zodat in de performance file de juiste vliegtuig naam/type wordt opgeslagen. Dit voorkomt foutmeldingen. Zie hfdst 4.

Klik op OK als je tevreden bent. Ga nu naar hfdst 3 voor het invullen van de "extra" brandstof en opslag van de performance file.

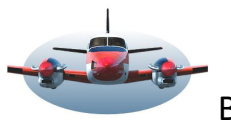

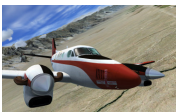

## **7. Vliegplan hoogteprofiel**

In de performance file van je kist kun je de verticale stijg en daal snelheid aanpassen. Deze bepalen de punten waar het TOC\*(top of climb) en TOD\*(top of descent) op de route verschijnt. Een voorbeeld.

Vliegplan-hoogteprofiel: Het stijgprofiel = 2000ft/m. Het daalprofiel 1000ft/m.

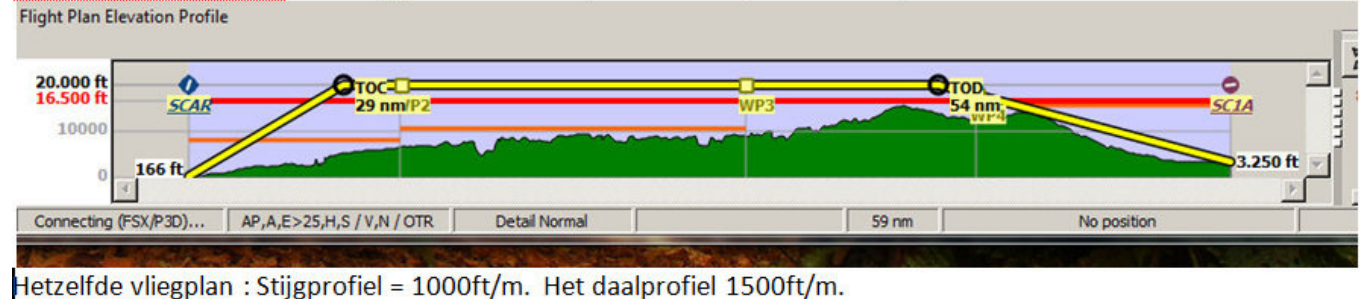

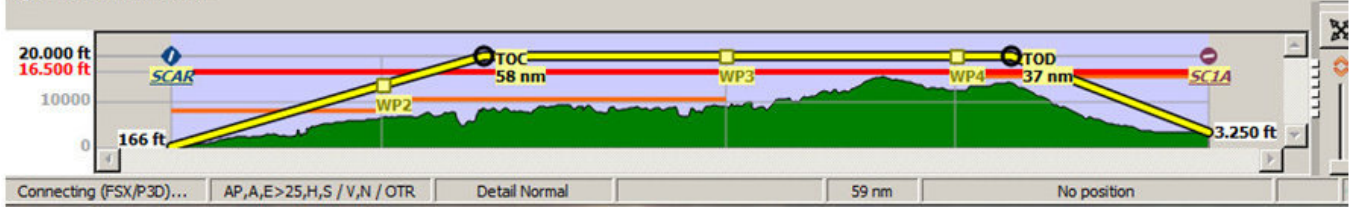

In het bovenste diagram zie je de gele daal-lijn het hoogte profiel raakt (groene bergen). Het is daarom beter iets later de daling in te zetten maar dan wel met een steilere daalhoek. Dat zie je in het tweede diagram. De stijg en daal gegevens kun je in de performance file eenvoudig aanpassen om te testen of je een veilige route hebt gemaakt.

*Ps, Je weet wellicht dat het hoogteprofiel precies je flightplan volgt? Dus als je afwijkt van de route kun je niet langer vertrouwen op het hoogteprofiel. Ga maar eens een vliegplan waypoint 10Nm in een bergachtig gebied verplaatsen, dan zie je direct een ander hoogteprofiel!* 

## **8. Inzicht in route data**

Wil je de voortgang van de vlucht in getallen zien, raadpleeg dan het Simulator Aircraft venster.

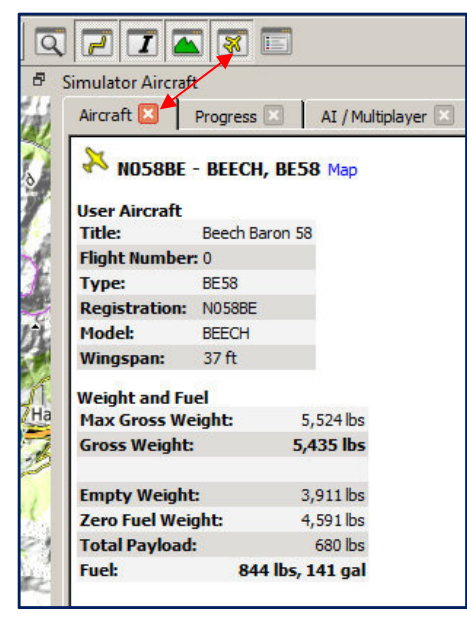

Het tabblad Aircraft geeft inzicht in de hoeveelheid brandstof (nog) aan boord. Ook vind je hier vliegtuig gewichten en payload.

Het tabblad "Progress" geeft inzicht in tijden en verwachte brandstof op bestemming en waypoints ed. Maar ook hoogte "AGL"wordt hier getoond. En nog veel meer interessante data zoals de opstuurhoek (Crab-angle) te gebruiken bij dwarswind.

Alle gegevens in zowel het aircraft als Progress tabblad worden gedurende de vlucht regelmatig aangepast.

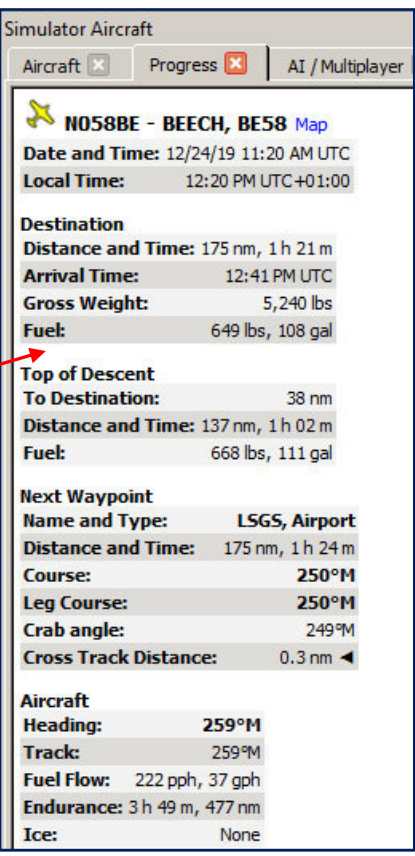

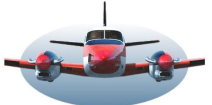

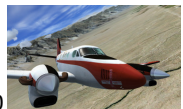

*NB. LNM rekent met gemiddelde waardes. De windeffecten tijdens de route worden berekent door de waardes op de meetpunten van de kruisvlucht bij elkaar op te tellen en te middelen. Dit zorgt voor een simpel en doeltreffend resultaat. Windgegevens tijdens stijg en daal-fase worden (nog) niet meegenomen.* 

*De performance file is in de praktijk behoorlijk nauwkeurig en , mits goed ingevuld, een goede brandstof info bron. Wil je nog meer realiteit, dan zul je meerdere Perf.files per vliegtuig type gebruiken die gemaakt zijn met verschillende beladingen. Maar zoals eerder gesteld, een Perf.file gebaseerd op gemiddelde belading levert een prima resultaat.* 

*NB: Zowel de performance file en het Fuel Rapport blijven statisch tijdens de vlucht. Het is een hulpmiddel om vooraf benodigde brandstof te bepalen en vliegtijden te controleren.* 

*In de achtergrond registreert LNM altijd het brandstof verbruik van je vliegtuig. Dit wordt 0,5x per seconde uitgelezen. Dit kun je gebruiken om de performance file te verbeteren. Lees meer hierover in Hfdst.6 Performance file* 

#### 9. Bijlage, 3 uitgewerkte Performance files:

#### Beech 58 Beech C90B Boeing 737.

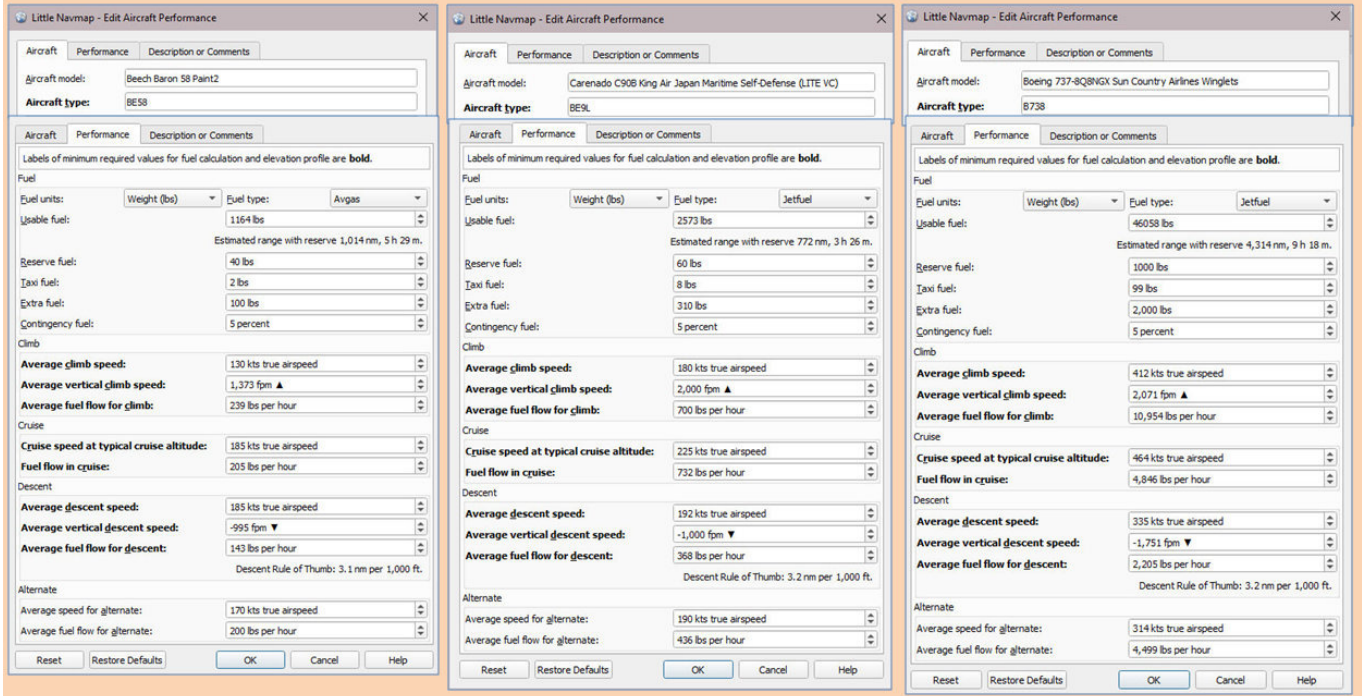

High Fly, Gradus

Deze BP is gemaakt met LNM versie 2.4